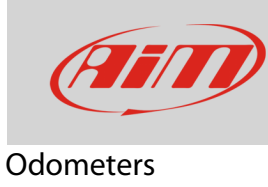

## Odometers management with MyChron5

## **Question**:

How can I manage my MyChron5 odometers?

## **Answer**:

- Press "MENU", scroll to "Counters" icon using "PREV" and "NEXT" buttons: press "ENTER"
- four "Usr" odometers shows up labelled from 1 to 4: they can all be reset; the asterisk indicates the status of each counter
- to choose the odometer to reset select it and press "CHANGE"

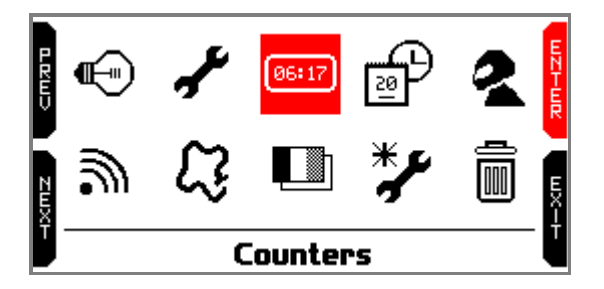

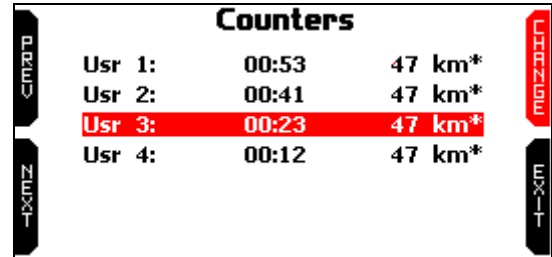

• To reset the odometer select "Clear" option with "PREV" and "NEXT" button and press "CHANGE": the odometer resets as shown for "Usr 3" here below on the right.

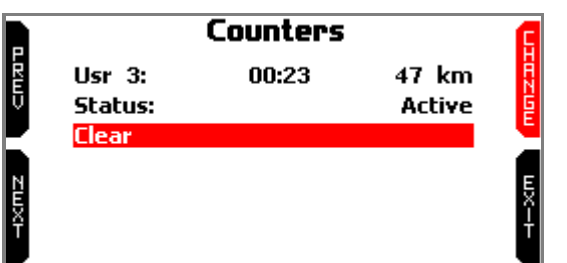

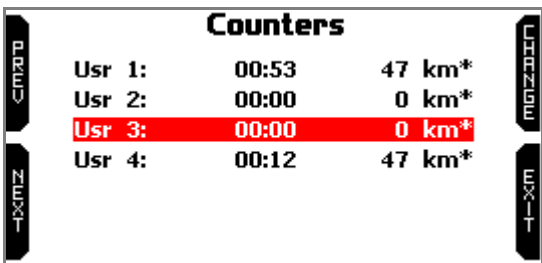

**Please note**: MyChron5 also features a System odometer which cannot be reset or disabled. This is monitored by Race Studio 3.